# Installer la licence du conteneur de cluster sur **FMC**

### Table des matières

Introduction Nouveautés de Cisco Conditions préalables, plates-formes prises en charge, licences Plates-formes logicielles et matérielles minimales Périphériques affichés en tant que conteneurs dans la page Licence Smart Détails des fonctionnalités Description des fonctionnalités Comparaison antérieure à cette version Procédure pas à pas de Firewall Management Center **Page Smart Licensing** Modifier les licences antérieures à la version 7.4 Modifier les licences dans 7.4 Modifier le niveau de performance (FTDv) Page SLR dans FMC API REST FMC API REST Dépannage / Diagnostics Dépannage et maintenance des licences

### Introduction

Ce document décrit la configuration du conteneur Smart License Cluster de Firepower Management Center.

### Nouveautés de Cisco

- Vous pouvez mettre à jour simultanément les licences de fonction sur tous les noeuds de cluster à partir de la page Smart Licensing de FMC.
- Vous pouvez mettre à jour simultanément le niveau de performance de tous les noeuds d'un cluster à partir de la page Licence de FMC.
- Prise en charge de la licence du conteneur de cluster et des mises à jour de niveau depuis l'API REST FMC.

### Conditions préalables, plates-formes prises en charge, licences

Plates-formes logicielles et matérielles minimales

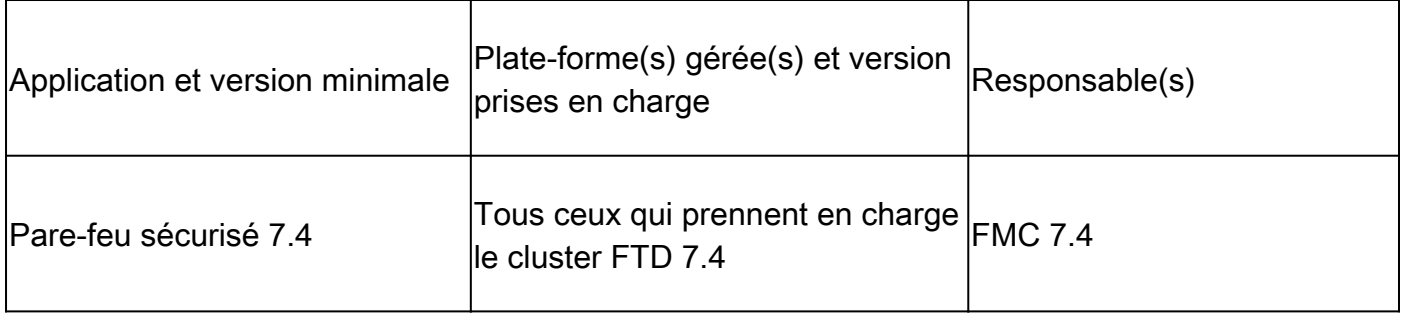

#### Périphériques affichés en tant que conteneurs dans la page Licence Smart

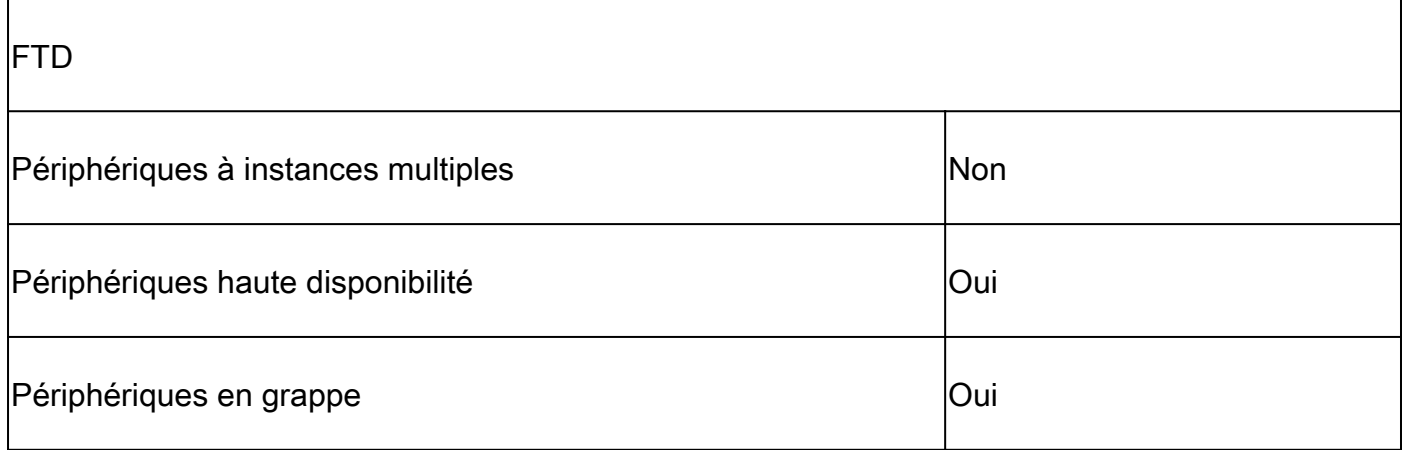

- Les périphériques FTD HA'd ont toujours été affichés comme des conteneurs et ce comportement n'a pas changé.
- Par défaut, les périphériques multi-instances sont affichés comme autonomes, sauf s'ils font partie de HA/Cluster.
- Les nouveaux périphériques FMC 7.4 sont des périphériques en cluster, qui apparaîtront en tant que conteneur dans la page Smart Licensing.

### Détails des fonctionnalités

Description des fonctionnalités

- Dans la page de gestion des licences FMC, vous pouvez sélectionner le cluster et attribuer des licences et, pour FTDv, le niveau de performance.
- À partir de l'API REST FMC, vous pouvez attribuer des licences de fonction à l'ensemble du •cluster en attribuant l'UUID d'un noeud unique à partir des points d'extrémité de licence et d'enregistrement des périphériques.

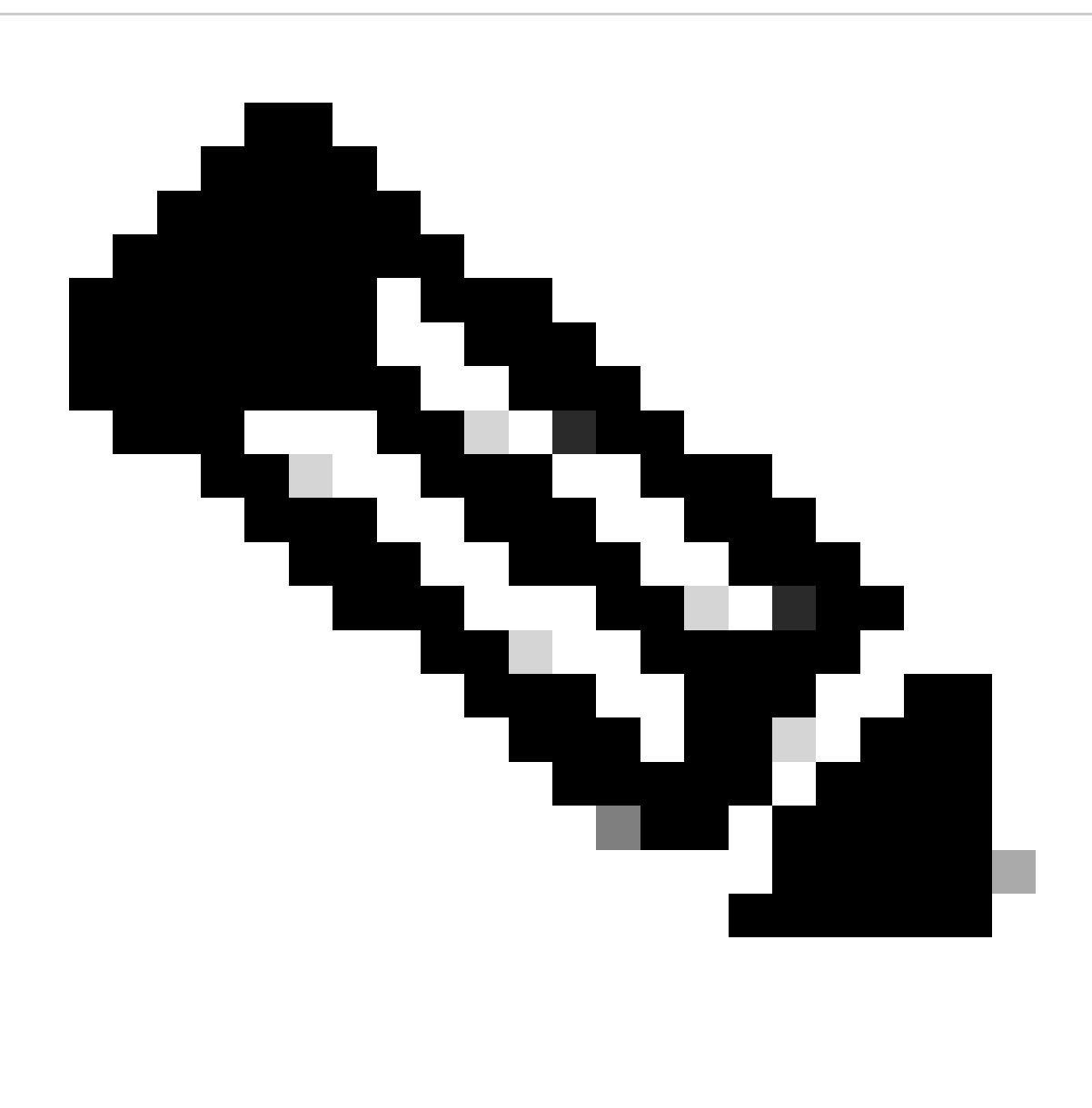

Remarque : le nombre de droits consommés n'a pas changé. Chaque châssis continue à consommer une licence. FMC indique le nombre de périphériques et le nombre de licences consommées.

#### Comparaison antérieure à cette version

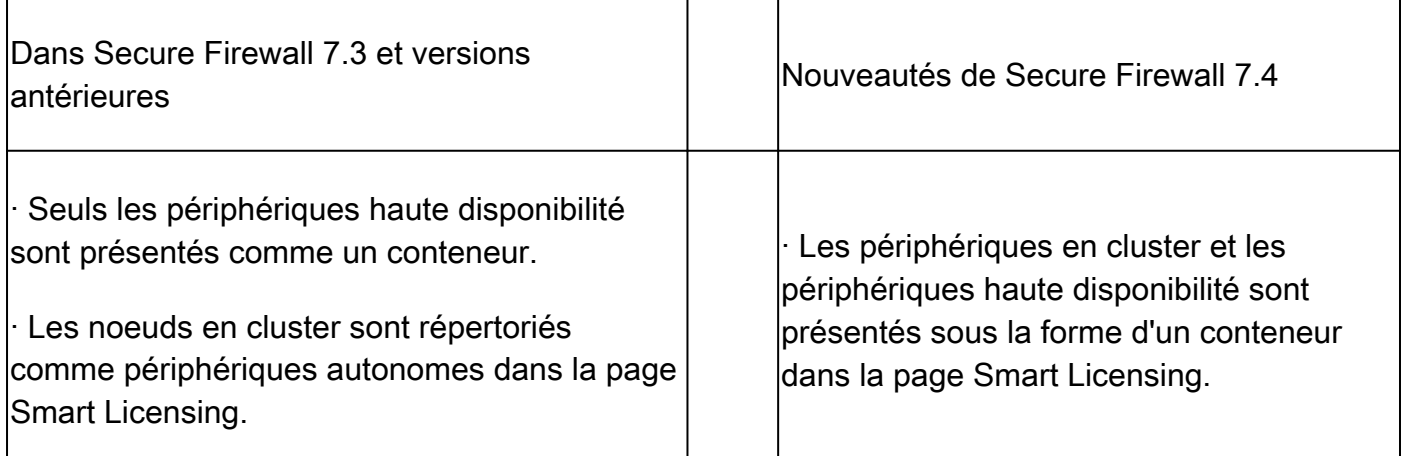

### Procédure pas à pas de Firewall Management Center

Page Smart Licensing

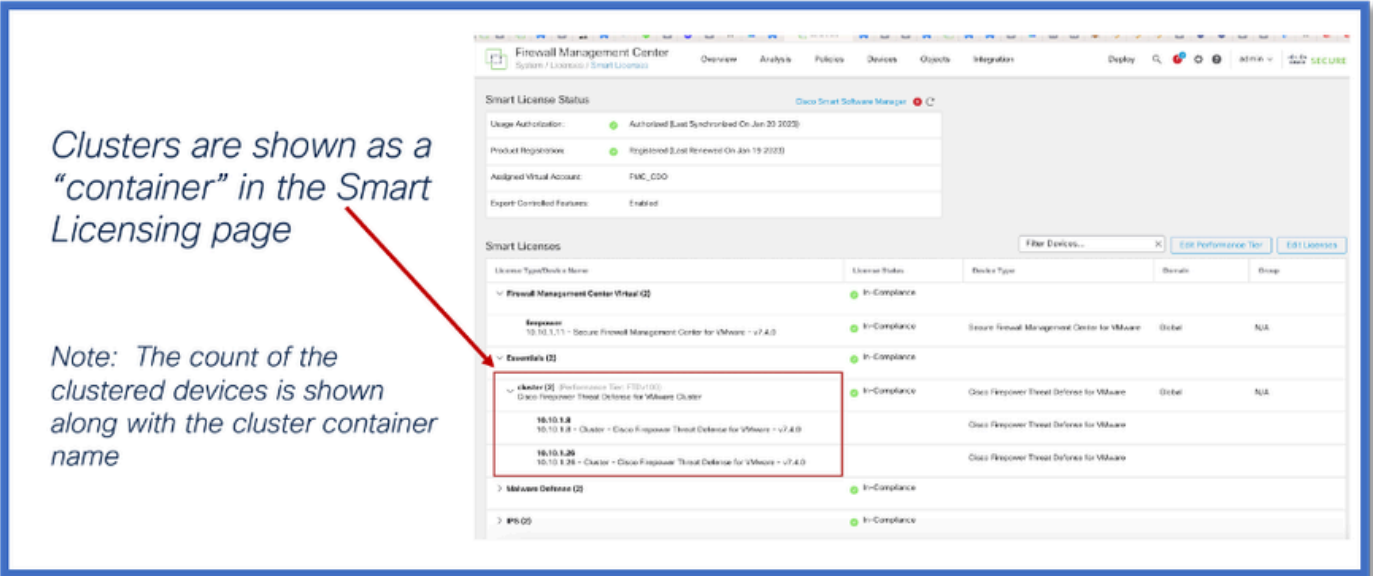

Modifier les licences antérieures à la version 7.4

Cette image présente la boîte de dialogue Edit Licenses sur un FMC 7.3 où les périphériques 4115 se trouvent dans un cluster. Notez que les périphériques s'affichent individuellement.

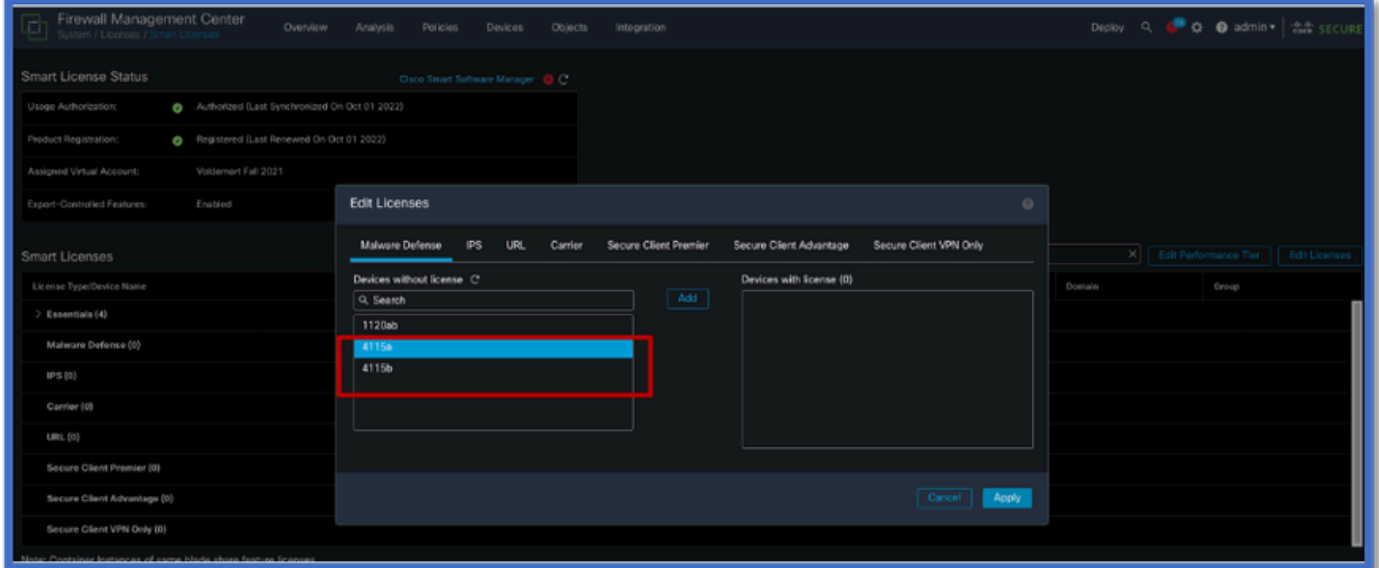

Modifier les licences dans 7.4

Dans la version 7.4, vous pouvez sélectionner le nom du cluster pour l'attribution des licences.

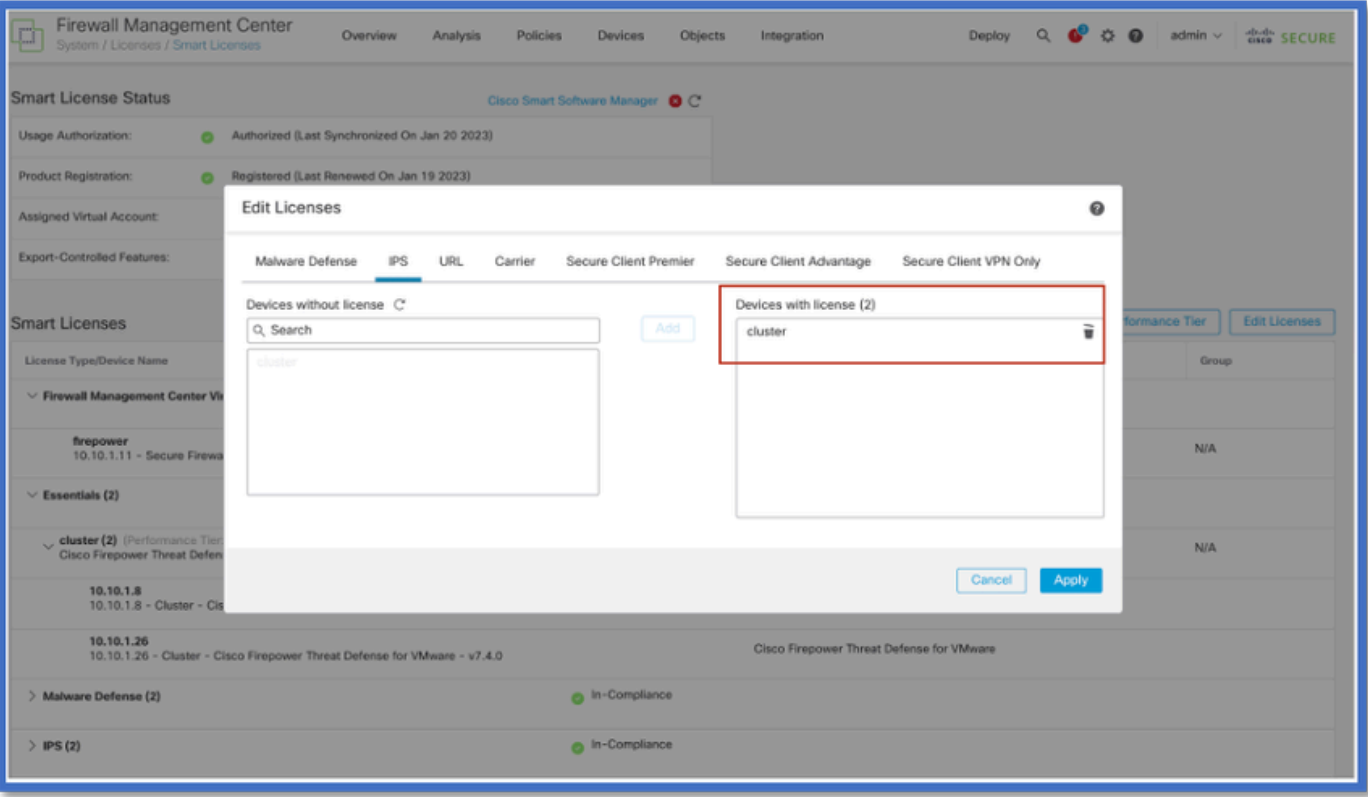

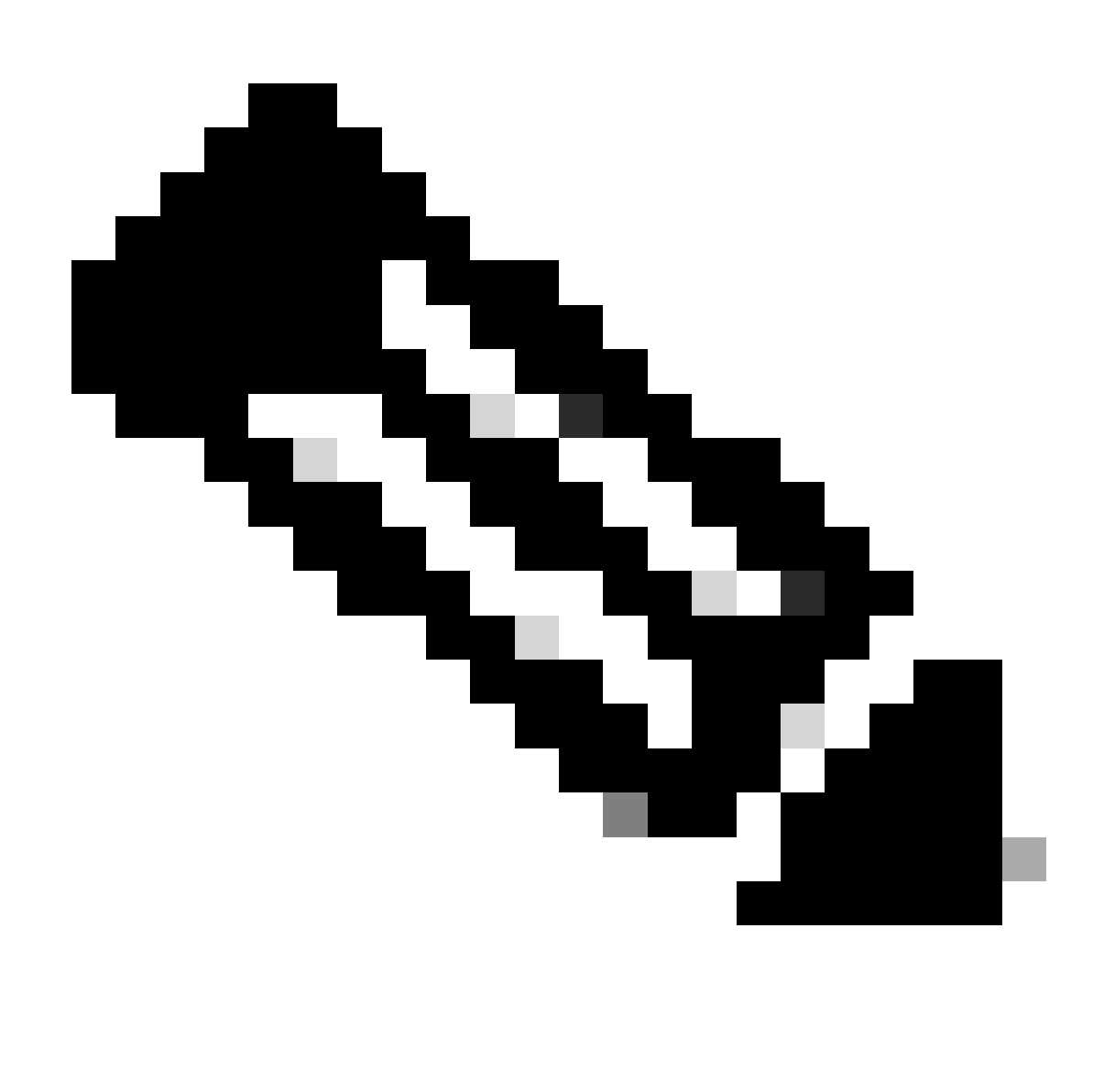

Remarque : le nombre de périphériques en cluster est affiché avec le nom du cluster.

Modifier le niveau de performance (FTDv)

Pour les clusters FTDv, vous pouvez sélectionner tous les noeuds du cluster et attribuer un niveau de performance.

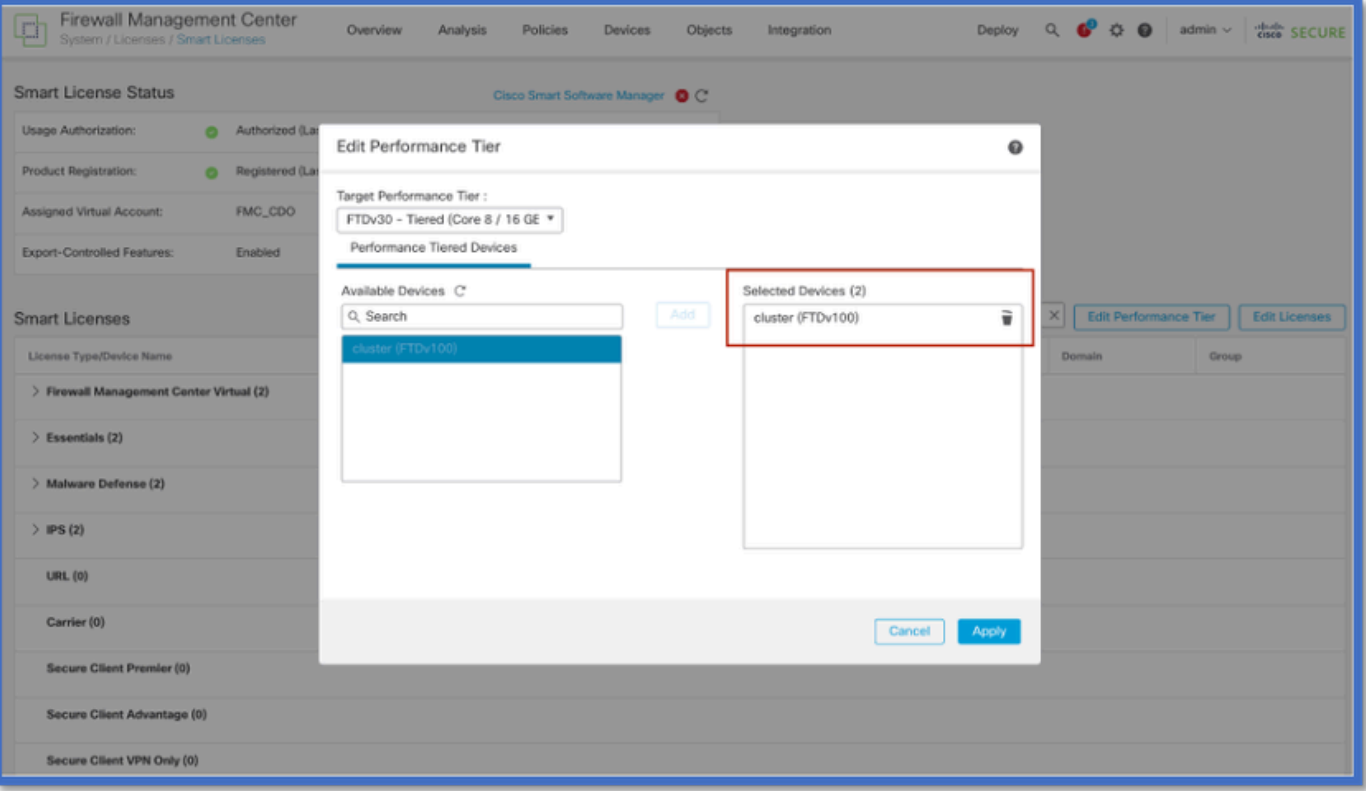

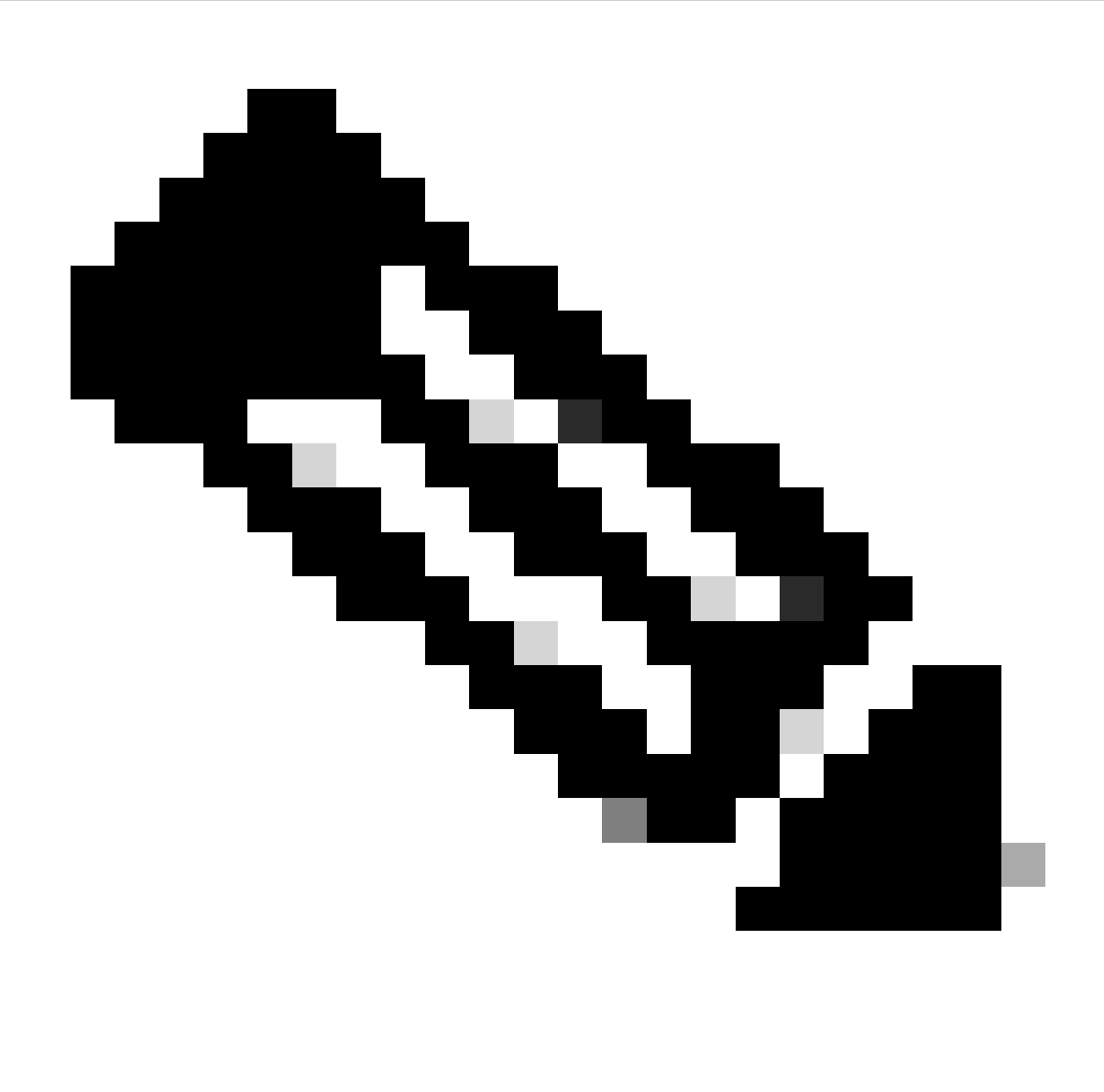

Remarque : le nombre de périphériques en cluster est affiché avec le nom du conteneur de cluster.

Page SLR dans FMC

Le cluster est affiché sur la page SLR de FMC.

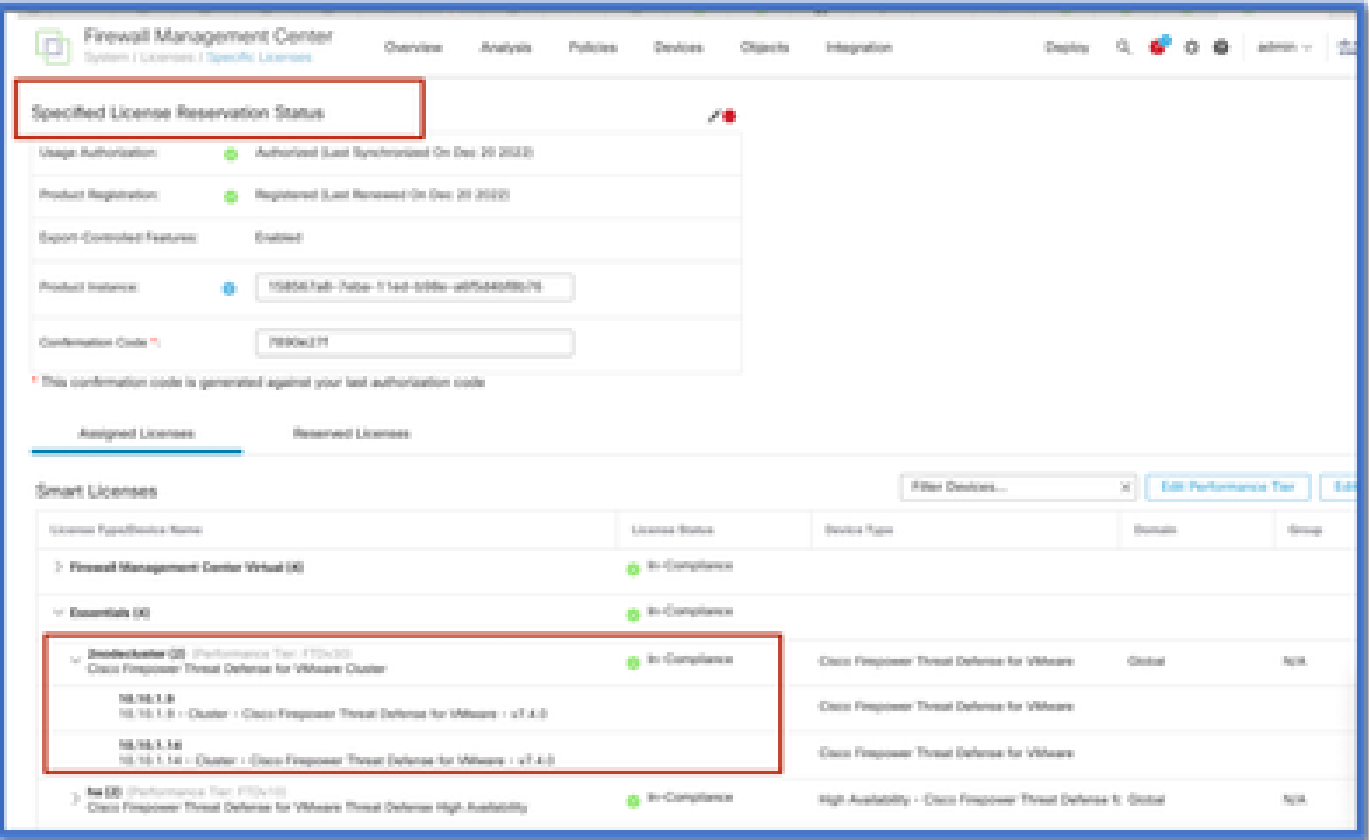

## API REST FMC

#### API REST

GETALL : /api/fmc\_platform/v1/license/devicelicences Récupérez la liste de toutes les licences de tous les noeuds du périphérique de cluster.

GET : /api/fmc\_platform/v1/license/devicelicenses/{objectId}/ Récupère la liste de toutes les licences d'un noeud particulier du périphérique de cluster.

PUTALL : /api/fmc\_platform/v1/license/devicelicences Modifiez les licences de tous les noeuds du cluster.

PUT : //api/fmc\_platform/v1/license/devicelicenses/{objectId} Modifiez les licences d'un noeud particulier du cluster.

 $PUIT$ 

/api/fmc\_config/v1/domain/{domainUUID}/devices/devicerrecords/{objectId}

Modifier les licences d'un noeud particulier du cluster.

 $GFT$ 

/api/fmc\_config/v1/domain/{domainUUID}/devices/devicerrecords/{objectId}

Edit : permet d'extraire la liste des licences d'un noeud particulier du cluster.

# Dépannage / Diagnostics

Dépannage et maintenance des licences

- Le dépannage et la facilité de maintenance de la licence dans FMC restent inchangés.
- FMC utilise les mêmes scripts et journaux que précédemment :

sch.log

sam.log

sa\_process\_logs.log

agent\_intelligent.log

#### À propos de cette traduction

Cisco a traduit ce document en traduction automatisée vérifiée par une personne dans le cadre d'un service mondial permettant à nos utilisateurs d'obtenir le contenu d'assistance dans leur propre langue.

Il convient cependant de noter que même la meilleure traduction automatisée ne sera pas aussi précise que celle fournie par un traducteur professionnel.